# Guía rápida de ForwardFocus para clínicos

Este documento proporciona orientación clínica sobre el uso de ForwardFocus para los procesadores de sonido Cochlear™ Nucleus® 7 y Kanso ® 2.

ForwardFocus es una función controlada por el usuario, diseñada para reducir el ruido que proviene de detrás del paciente, para que puedan disfrutar más fácilmente de una conversación cara a cara.<sup>1</sup> A través del software Custom Sound® Pro, puede habilitar el acceso a esta función de control avanzado para aquellos pacientes que se beneficiarían de un apoyo adicional en entornos auditivos desafiantes.

### Comprensión de ForwardFocus

ForwardFocus está disponible con los procesadores de sonido Nucleus 7 y Kanso 2.

Diseñado para ayudar a optimizar la audición en situaciones auditivas desafiantes, ForwardFocus analiza las señales de ruido de la parte delantera y trasera, reduciendo significativamente el ruido procedente de atrás para que sus pacientes puedan disfrutar más fácilmente de una conversación cara a cara. 1

Un paciente puede activar ForwardFocus con cualquier programa en su procesador de sonido utilizando la aplicación Nucleus Smart, independientemente del SCAN o la configuración personalizada en uso. Sin embargo, cuando ForwardFocus está activado, se puede anular temporalmente cuando se detecta viento, la bobina telefónica está en uso o la transmisión está activada (directamente o mediante un accesorio).

ForwardFocus está diseñado para funcionar mejor cuando el ruido que distrae está detrás del oyente y la persona que habla está directamente frente al oyente. Actualmente no se recomienda su uso en entornos silenciosos. Se debe recordar a sus pacientes que apaguen ForwardFocus cuando ya no sea necesario.

Para los pacientes que deseen mejorar la comprensión del habla en distancias más largas, se pueden considerar dispositivos como el Cochlear Mini Microphone 2+ o un sistema FM.

### ¿Para qué pacientes debo habilitar ForwardFocus?

ForwardFocus debe estar habilitado para pacientes que:

- Pueden proporcionar información adecuada sobre la calidad del sonido mientras usan su procesador de sonido.
- Tienen la capacidad adecuada para posicionarse frente al hablante cuando el ruido que distrae está detrás de ellos.
- Pasan mucho tiempo en situaciones de escucha ruidosas.
- Tienen acceso a un teléfono inteligente Apple o Android ™ compatible\* y un nivel de comodidad para descargar y usar aplicaciones en este dispositivo.
- Tienen la presencia de ánimo para recordar apagar ForwardFocus cuando ya no sea necesario.

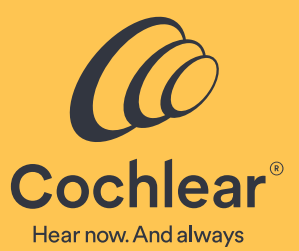

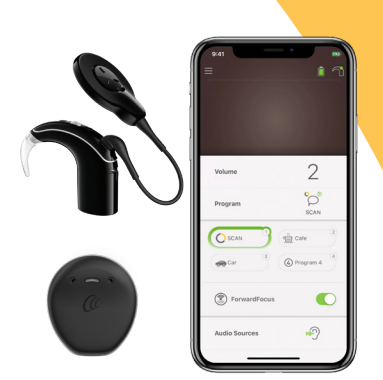

Con la aplicación Nucleus Smart, un usuario puede activar ForwardFocus desde cualquier programa.

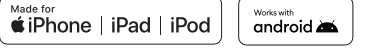

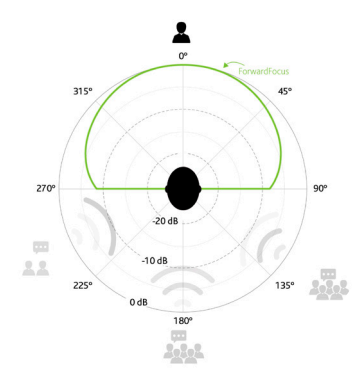

#### ¿Cómo puedo demostrar los beneficios de ForwardFocus en mi clínica?

- Su paciente o su cuidador deberán tener un teléfono inteligente Apple o Android compatible<sup>\*</sup> a mano con la aplicación Nucleus Smart descargada.
- Su paciente deberá emparejar sus procesadores de sonido con el dispositivo y luego iniciar sesión en la aplicación usando su cuenta Cochlear (o seguir los pasos para configurar una).

Si su paciente no tiene la aplicación Nucleus Smart configurada en su propio teléfono inteligente, puede mostrársela en su propio dispositivo compatible\* :

- 1. Inicie sesión en la aplicación Nucleus Smart utilizando su inicio de sesión en el portal profesional.
- 2. Una vez en la aplicación Nucleus Smart, cuando se le solicite, seleccione "Alguien a quien estoy ayudando temporalmente".
- 3. Empareje el procesador de prueba con el dispositivo compatible.
- Habilite ForwardFocus en ajustes del procesador dentro de la pantalla de finalización del software Custom Sound® Pro.
- Genere una situación auditiva desafiante para el paciente colocando un ruido que distraiga detrás de él mientras habla frente a él.
- Haga que el paciente encienda y apague ForwardFocus con la aplicación Nucleus Smart mientras continúa hablando con él.

#### Información adicional sobre ForwardFocus

- Apagar el procesador de sonido Nucleus 7 o Kanso 2 desactivará inmediatamente ForwardFocus.
- Si el paciente tiene una audición residual, el beneficio percibido de ForwardFocus puede reducirse, ya que es posible que aún pueda escuchar algo de ruido de fondo de forma natural.
- Si los registros de datos indican que ForwardFocus se ha activado en configuraciones no indicadas, como "Silencio", recuérdele al paciente las situaciones recomendadas para ForwardFocus y apáguelo cuando ya no sea necesario.
- Si los registros de datos de ForwardFocus se muestran en gris (lo que indica que no hay datos), el paciente no tiene ForwardFocus habilitado en ajustes de su procesador de sonido o tiene ForwardFocus habilitado pero aún no lo ha usado.

#### ¿Qué debo hacer si mi paciente informa que no tiene ningún beneficio auditivo con ForwardFocus?

- Consulte los registros de datos del paciente para ver si pasa tiempo en situaciones ruidosas, el nivel de volumen utilizado y la duración en la que se activó ForwardFocus.
- Discuta las situaciones auditivas en las que se activó ForwardFocus y vuelva a dar instrucciones sobre los entornos recomendados para ForwardFocus.
- Vuelva a dar instrucciones sobre la ubicación ideal de los altavoces para usar con ForwardFocus (es decir, en el frente y dentro de un rango de audición cómodo).
- Recuerde a las personas con audición residual en el oído contralateral y / o implantado que pueden estar escuchando el ruido que distrae de forma natural y perciben menos beneficios de ForwardFocus.

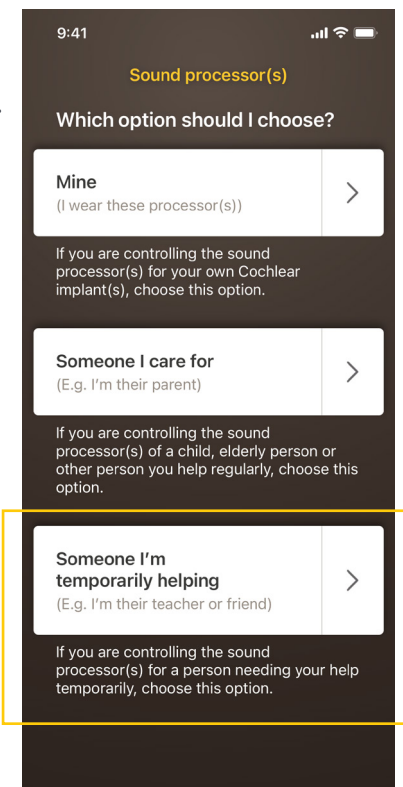

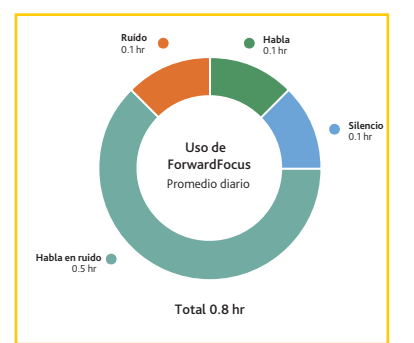

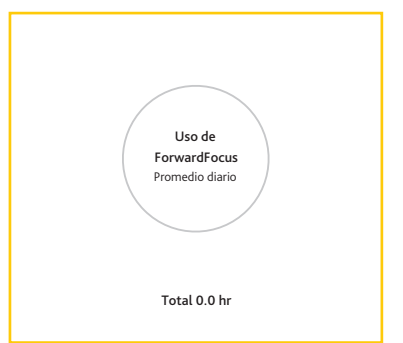

#### Guía de prueba

A continuación se presentan consideraciones para demostrar y / o evaluar el beneficio para el paciente con el uso de ForwardFocus.

Si usa una prueba de nivel fijo, use un nivel de ruido que sea desafiante (es decir, una puntuación entre 30 y 50%) en la condición base con ruido ponderado del habla (SWN). Considere comenzar con una relación señal / ruido (SNR) de 0 a +5 dB SNR, y si el rendimiento es del 50% o más, aumente el nivel de ruido para hacer la prueba más desafiante. Se deben realizar múltiples pruebas de nivel fijo en diferentes SNR para determinar el rendimiento de línea de base en este rango. Dependiendo de los programas probados, se pueden encontrar efectos de piso o techo debido a las grandes mejoras de los micrófonos direccionales y las tecnologías de reducción de ruido de fondo. Una alternativa recomendada es el uso de una prueba de nivel de ruido adaptativo con voz presentada a 65 dB SPL. La prueba adaptativa ajusta la cantidad de ruido en la prueba mientras el nivel del habla sigue siendo el mismo. Ambas opciones (prueba de nivel fijo y nivel de ruido adaptativo) garantizan la realización de pruebas en la región más sensible de la función de intensidad de rendimiento.

ForwardFocus está diseñado para funcionar en entornos de ruido espacial del mundo real, por lo tanto, evite realizar pruebas con un solo altavoz y una señal de voz y ruido coubicada. Para evaluar el rendimiento en una cabina de sonido, se deben utilizar varios altavoces para crear un entorno de ruido espacial adecuado (consulte los ejemplos de configuración de prueba a continuación). Para configuraciones de ocho o cuatro altavoces, el habla debe presentarse frente al oyente y el ruido de balbuceo (con un número bajo de hablantes) debe presentarse desde la mitad posterior.

Entendemos que no todas las configuraciones de las cabinas de sonido son iguales y algunas estarán limitadas a dos altavoces. Aunque esto no representa mejor un entorno de ruido espacial, aún se puede utilizar para demostrar ForwardFocus presentando el habla frente al oyente y el ruido ponderado del habla (SWN) desde 90 ° (el lado del implante coclear).

Para evaluaciones de rutina, recomendamos utilizar el programa preferido del paciente. En la mayoría de los casos, será el programa SCAN del usuario. ForwardFocus se puede activar en la aplicación Nucleus Smart.

- Si tiene una configuración de ocho o cuatro altavoces y estímulos de ruido de balbuceo (con un número bajo de hablantes), presente Habla 0 ° y Ruido en la mitad trasera.
- Si tiene una configuración de dos altavoces, se recomienda realizar pruebas con SWN con Habla 0° y Ruidop 90°.

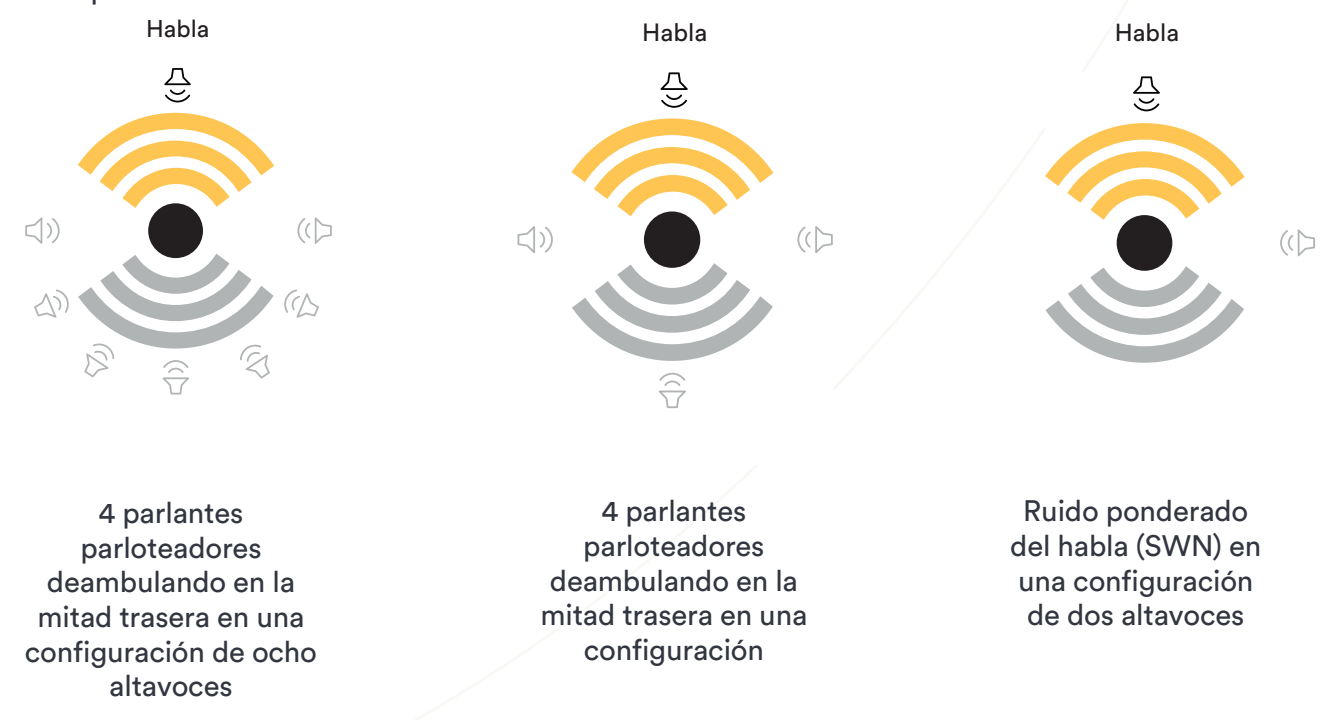

## **Hear now. And always**

Como líder mundial en soluciones auditivas implantables, Cochlear se dedica a ayudar a las personas con pérdida auditiva de moderadamente severa a profunda a experimentar una vida llena de audición.

Hemos proporcionado más de 600,000 dispositivos implantables, ayudando a personas de todas las edades a escuchar y conectarse con las oportunidades de la vida. Nuestro objetivo es brindar a las personas la mejor experiencia auditiva de por vida y acceso a tecnologías innovadoras del futuro.

Contamos con las mejores redes clínicas, de investigación y de apoyo de la industria. Es por eso que más personas eligen Cochlear que cualquier otra empresa de implantes auditivos.

Cochlear Ltd (ABN 96.002 618.073) 1 University Avenue, Macquarie University, NSW 2109, Australia T: +61 2 9428 6555 F: +61 2 9428 6352 Cochlear Latinoamérica International Business Park, Edificio 3835, Oficina 403, Panamá Pacifico, Panamá Tel: +507 830 6220 Cochlear Colombia Avenida Carrera 9 #115-06 Of. 1201 Edificio Tierra Firme, Bogota D.C., Colombia Tel: (+57) 315 339 7169, (+57) 315 332 5483 Cochlear México Tamaulipas #150, Piso 9, Torre A Colonia Hipódromo Condesa, Delegación Cuauhtémoc, C.P. 06170, CDMX Tel: +52 5552414500

**www.cochlear.com/la**

#### Referencias

1. Cochlear Limited. D1376556. Acceptance and Performance with the Nucleus 7 Cochlear Implant System with Adult Recipients. January 2020.

Este material está destinado a profesionales de la salud. Si usted es un consumidor, por favor busque consejo de su profesional de la salud sobre los tratamientos para la pérdida auditiva. Los resultados pueden variar, y su profesional de la salud le aconsejará acerca de los factores que podrían afectar su resultado. Lea siempre las instrucciones de uso. No todos los productos están disponibles en todos los países. Póngase en contacto con su representante local de Cochlear para obtener información sobre el producto.

Los procesadores de sonido Cochlear Nucleus 7 y Kanso 2 son compatibles con dispositivos Apple e Android. La aplicación Cochlear Nucleus Smart está disponible en App Store y Google Play. Para obtener información sobre compatibilidad, visite www.cochlear.com/compatibility

ACE, Advance Off-Stylet, AOS, AutoNRT, Autosensitivity, Beam, Bring Back the Beat, Button, Carina, Cochlear, 科利耳, コクレア, 코클리어, Cochlear SoftWear, Codacs, Contour, コントゥア, Contour Advance, Custom Sound, ESPrit, Freedom, Hear now. And always, Hugfit, Hybrid, Invisible Hearing, Kanso, MET, MicroDrive, MP3000,<br>myCochlear, mySmartSound, NRT, Nucleus, Osia, Outcome Focused Fittin SoundArc, Vistafix, y WindShield son marcas comerciales o marcas registradas de Cochlear Bone Anchored Solutions AB.

Android, Google Play y el logo Google Play son marcas registradas de Google LLC.

El robot Android se reproduce o modifica a partir del trabajo creado y compartido por Google y se utiliza de acuerdo con los términos descritos en la licencia de atribución Creative Commons 3.0.

Apple e o logo da Apple sson marcas comerciales de Apple Inc., registradas en EE. UU. y otros países. App Store es una marca de servicio de Apple Inc., registrada en EE. UU. y en otros países

© Cochlear Limited 2021. D1938674 ForwardFocus Clinician Quick Guide ES-LA CLASA